## **Alarm Clock**

A clock for your desktop. You can change the chimes, alarms, colors, and type of clock.

# **application Control-menu**

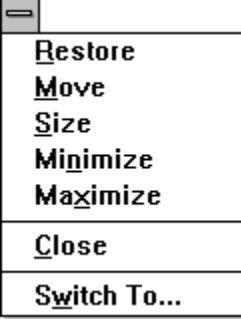

Restores the application window to its former size. Moves the application window to another location. Changes the size of the application window. Shrinks the application window to an icon. Enlarges the application window to its maximum size. Closes the application window.

Starts Windows Task List.

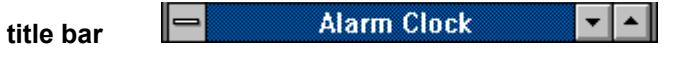

Contains the title of the application running in the window, in this case Alarm Clock.

Drag the title bar to move the window.

## **Minimize button**

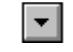

Click the Minimize button to shrink the Alarm Clock window to an icon.þ.

# **Maximize button**

 $\left| \rule{0pt}{10pt} \right.$ 

Click the Maximize button to enlarge the Alarm Clock window to its maximum size.þ.

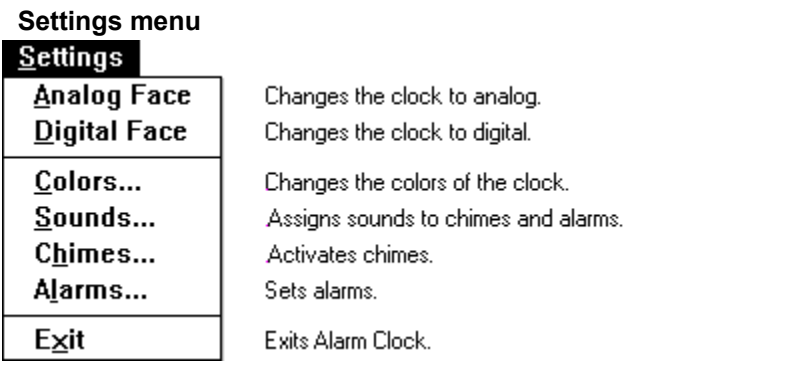

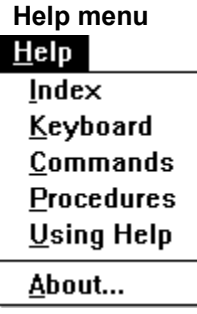

Displays an alphabetical list of all Help topics. Displays Help on Alarm Clock key combinations. Displays Help on Alarm Clock commands. Displays Help on Alarm Clock procedures. Displays information about Windows Help.

Displays important information about Alarm Clock.

Settings  $He$ **menu bar**

Contains the names of all the Alarm Clock menus.

Click a menu name to display commands. $\blacksquare$ 

#### **second hand**

Use the Colors command from the Settings menu to change the second hand's color. $\mathbf{r}$ 

#### **minute hand**

Use the Colors command from the Settings menu to change the minute hand's color.×.

#### **hour hand**

Use the Colors command from the Settings menu to change the hour hand's color. $\mathbf{r}$ 

#### **clock ticks**

Mark the hour of the day and the minutes in the hour.

þ. Use the Colors command from the Settings menu to change the color of the clock ticks.

#### **clock face**

Use the Colors command from the Settings menu to change the clock face's color. $\mathbf{r}$ 

#### **application window**

The main window for an application, in this case the Alarm Clock window. The Alarm Clock application window contains an analog or digital clock.

Use the Colors command from the Settings menu to change the clock window's color.×.

# **window border**

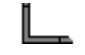

The outside edge of a window.

p. Drag the window border to change the size of the window.